## Logo Mind Navigator Excel Add-in Bağlantısı

Navsmartconfig.exe üzerinde Sunucu Bilgileri ayarları yapıldıktan sonra Logo Mind Navigator Excel Add-in eklentisi Excel'den çağırılabilir. Eğer web modülü kullanılmak isteniyorsa Navsmartconfig.exe'de "Veri Tabanı Yedekle", "Web Ayarları" ve "ERP Servis Ayarları" sekmelerinde de ayarların tamamlanması gerekmektedir. Excel'de sırasıyla ekran görüntülerinde gösterilen adımlar izlenir.

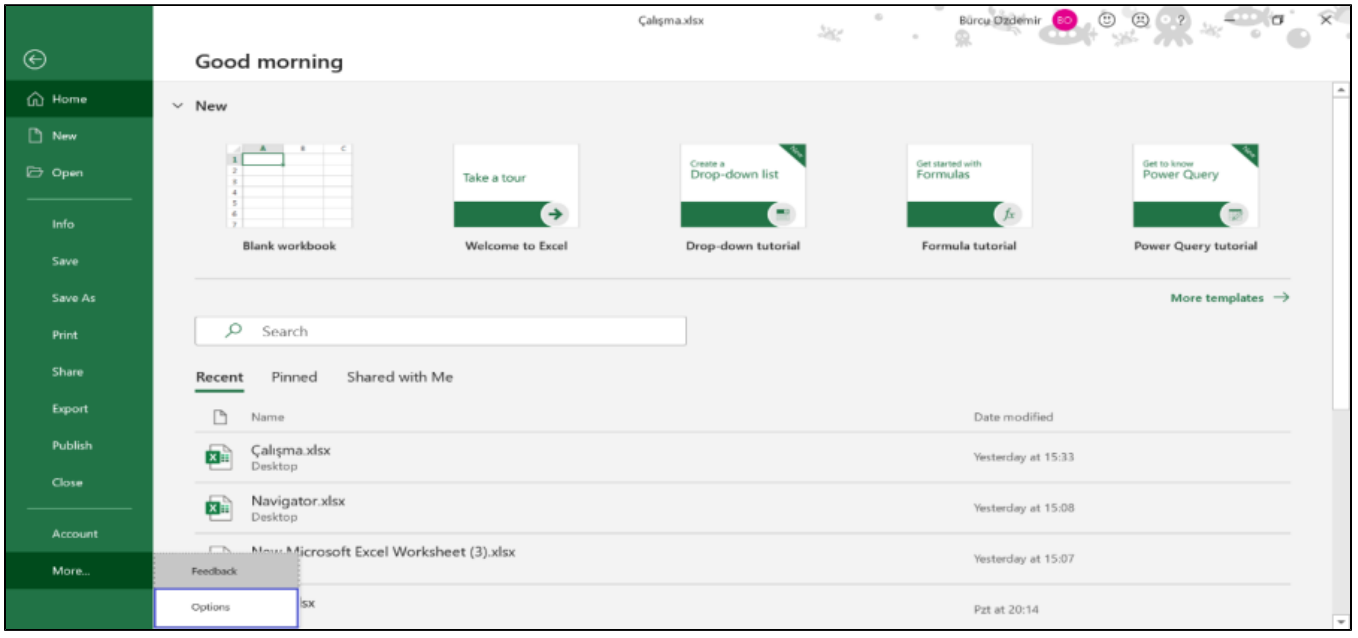

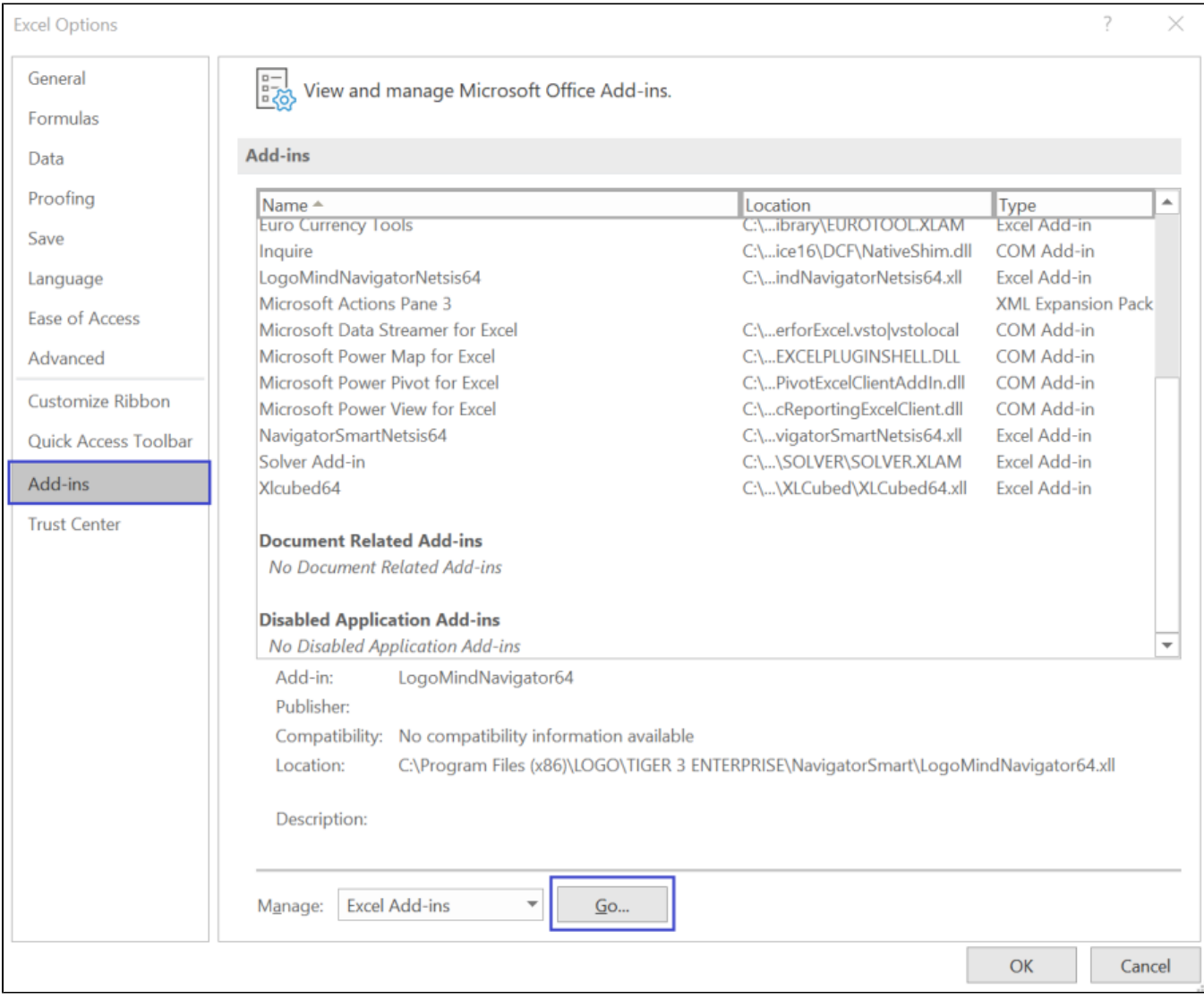

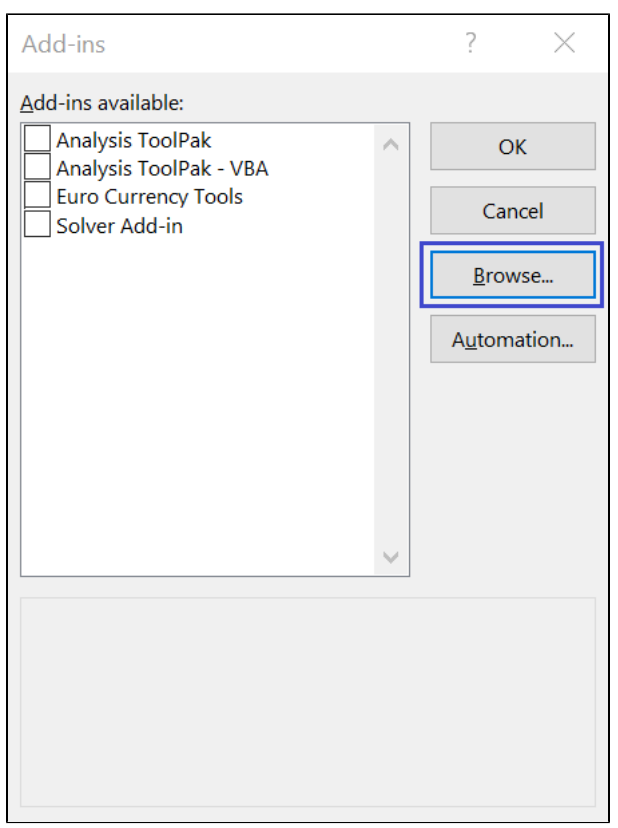

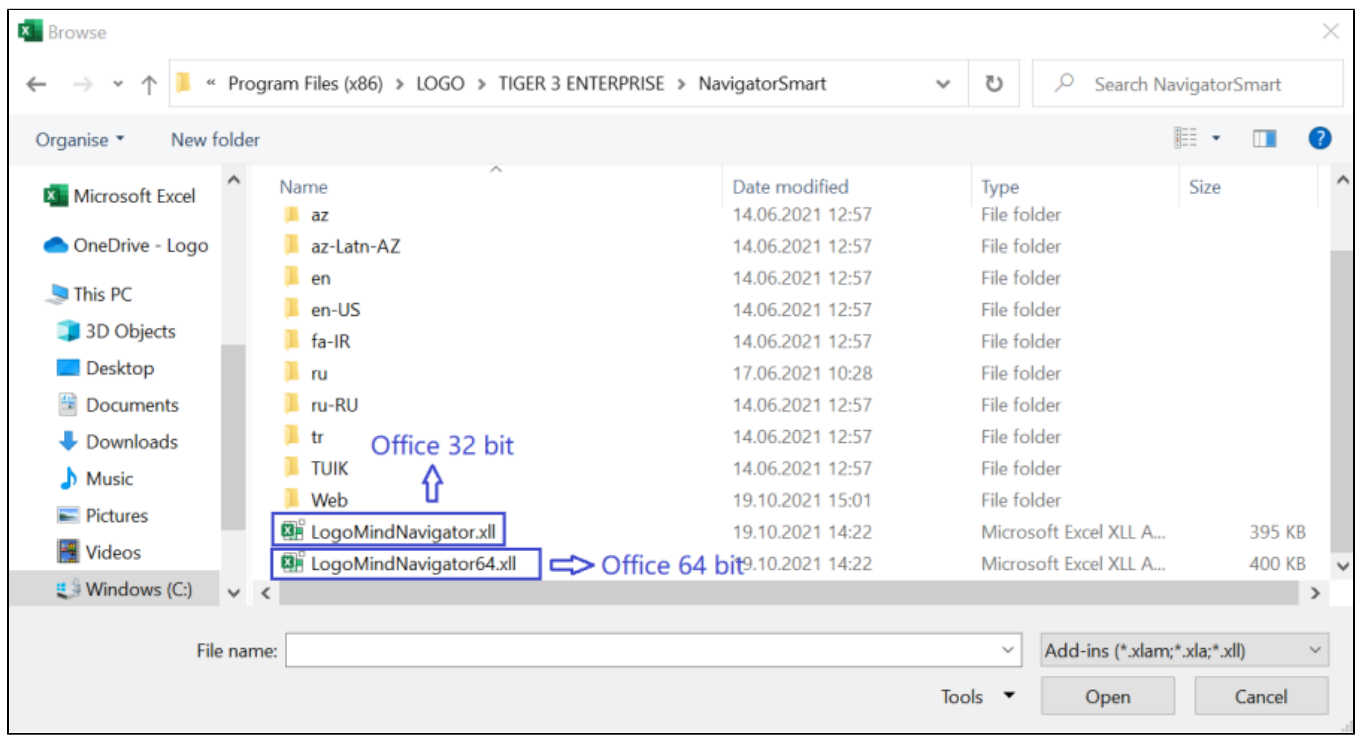

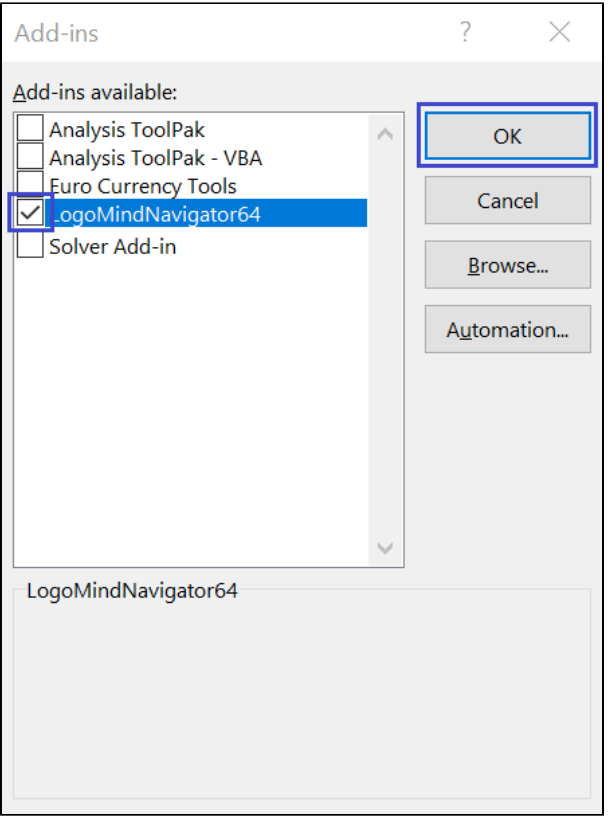